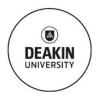

# Standard Operating Procedure

# **Alicona Infinite Focus (GT4)**

| Compiled By:        | Rachel Rossau            | Cross Checked By:       | Reza Parvizi | Category: | EQUIPMENT |
|---------------------|--------------------------|-------------------------|--------------|-----------|-----------|
| School:             | Engineering              | Campus:                 | Waurn Ponds  | Location: | KE2.101   |
| Date Prepared       | 04/01/2019               | Date to be<br>Reviewed: | 04/01/2020   |           |           |
| Category<br>Rating: | Specific training requir | ed                      |              |           |           |

## **SCOPE & PURPOSE:**

The purpose of this SOP is to show students, researchers and staff how to operate the Alicona safely to obtain 3D topographical data.

#### TRAINING REQUIREMENTS:

User will have completed Level 1 online and Level 2 materials labs inductions, and need to be trained by technical staff in a level 3 induction. Before using this equipment, required safety documentation must be completed and signed off by the technical staff and the user's supervisor.

## **POTENTIAL HAZARDS/HEALTH EFFECTS:**

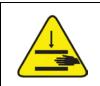

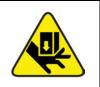

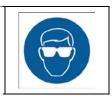

Mechanical entanglement in the stage.

Crushing by being trapped between the plant and materials or fixed structures.

Ergonomic due to other factors – long periods of sitting.

# **MANDATORY CONTROLS:**

Safety glasses

Safety stop button

Received training

✓ Use supports to position workpieces

✓ Project Safety Assessment

#### **Precaution Requirements:**

#### DO NOT USE AFTERHOURS (OUTSIDE OF MON – FRI 8AM – 6PM) WITHOUT TECHNICIAN AUTHORISATION.

- **DO NOT** change the location or names of any files/projects/folders once created.
- DO NOT change the objective with the sample underneath unless all the lenses are well clear of the top of sample.
- **Keep clear** of moving parts of the equipment during operation.

#### **INSTRUCTIONS:**

**Booking Procedure:** must have a booking in the Outlook Calendar \*G SEBE ENG Lab Eqpmt KE2.101 Alicona (even if free and available).

#### **Pre-Start check:**

- Ensure the head is in its uppermost position.
- Ensure the stage is in neutral position.
- Ensure there is no items on the stage.

#### **Operation:**

- Open IF-MeasureSuite software.
- Select your database.
- Select the required objective by carefully rotating the lens head without touching the lenses.
- Position the sample.
- Using the joystick controller focus on the image in the imagefield pull up/push down for z (focusing) movement.
- Using the joystick controller set up the imagefield;

್ದ Deakin University, SEBE

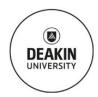

# Standard Operating Procedure

# **Alicona Infinite Focus (GT4)**

- o right/left for x movement,
- up/down for y movement,
- Adjust the brightness and contrast of the image.
- Adjust vertical and lateral resolution to your requirements.
- Set up your image dimensions (refer to Guide to ImageField measurements in appendices).
- Save object as after scan finishes.

### **GENERAL CARE & MAINTENANCE:**

- Move the head to its uppermost position.
- Move the stage to its neutral position.
- Remove all sample holders and return to cupboard.
- If you remove a USB connection to save your data to a USB drive, ensure you return the original plug.
- · Make sure you collect all your samples and belonginings and the working area is clean and tidy.

### REPAIRS & CERTIFICATION/VALIDATION SCHEDULE:

Reporting faults/concerns of equipment procedure: Technical staff. Supplier calibration is conducted annually.

# **SPILLS/ ACCIDENT REPORTING PROCEDURE:**

Report incidents to: Technical staff.

#### In case of Emergency:

- Use safety stop button.
- Contact Technical Staff
- If a serious injury has occurred call 000.
- Alert others if nearby.
- · Evacuate to closest assembly area.

Page 2

Authorized By: Rachel Rossau SOP Date Published: 07/03/2019 Deakin University, SEBE